# CJIS Online

# Security Awareness Training

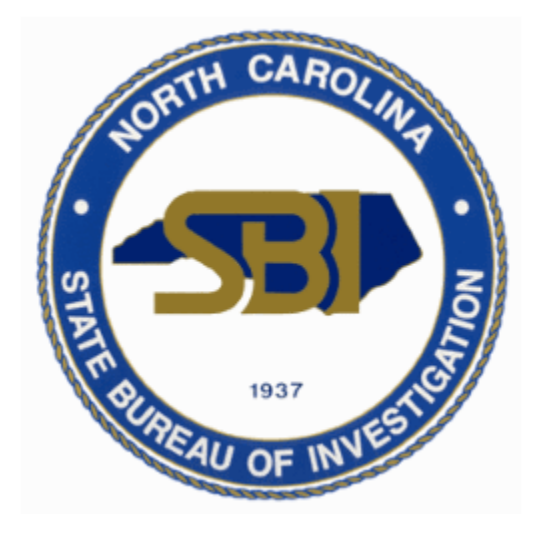

# Vendor Administrator Manual

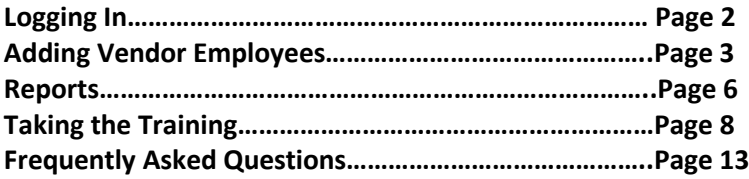

# **LOGGING IN**

#### Open an internet browser to: https://evolve.ncdci.gov/

\*For the best experience with CJIS Online, use the most recent version of Chrome, Firefox, Safari, Edge, or Internet Explorer.

#### 1.) Select '**CJIS Online'**

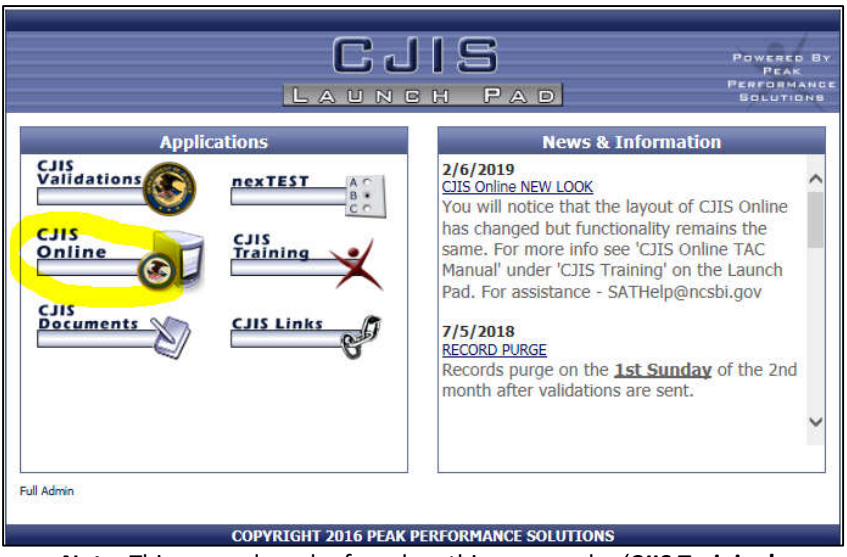

**Note**: This manual can be found on this page under '**CJIS Training'**.

#### 2.) Enter '**Email/Username' and 'Password'**

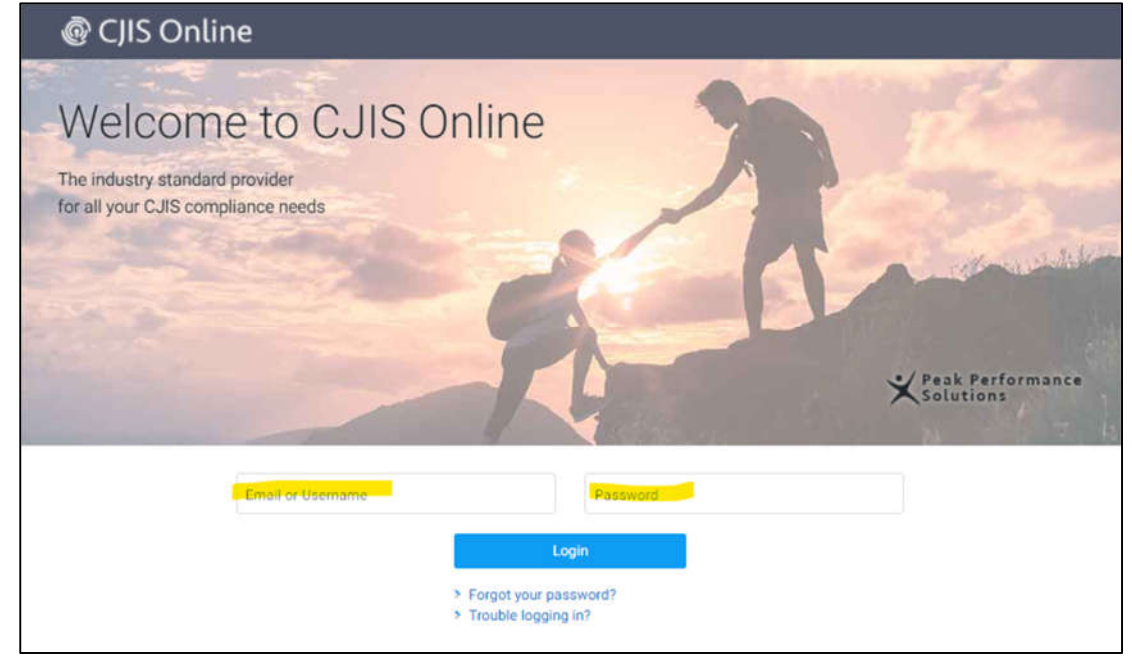

**Note**: The local agency TAC can create the initial sign on credential for the person/people designated at the vendor company who will be the company's training records Administrator(s). You will contact the agency TAC for a password reset.

### **ADDING VENDOR EMPLOYEES**

1.) Select '**Administration'** at the top of the page and then select **'Manage Vendor Users'** from the drop down.

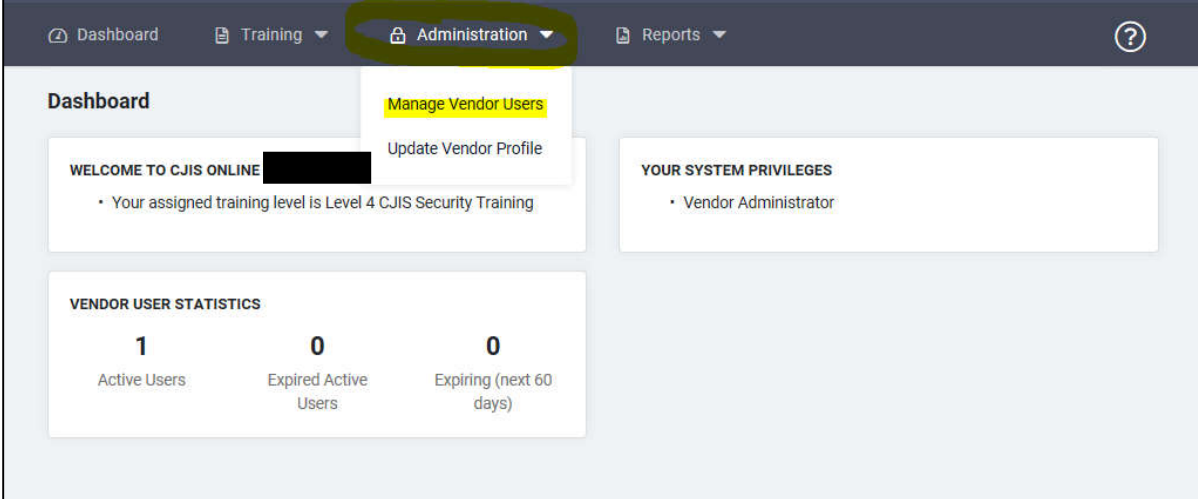

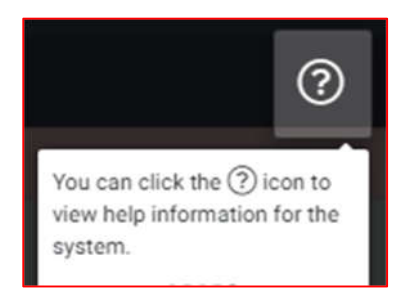

#### 2.) Select **'+ Add a Vendor User'**

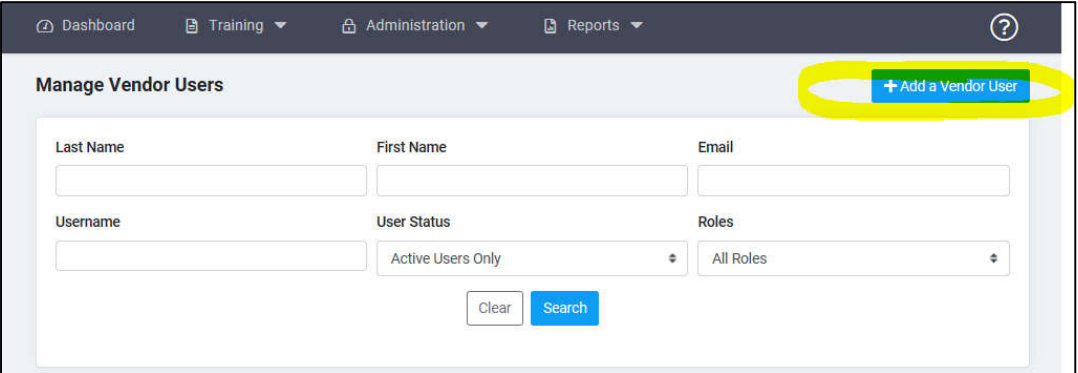

#### 3.) Fill out the **'User Information'** and **'Account Information'** sections under 'Account Details.'

- ONLY FIELDS WITH A RED ASTERISK ARE REQUIRED.
- We recommend using a consistent temporary password for all employees such as **NCtempPASSWD1**.
- ONLY use the Username field if the individual does NOT have an email address.

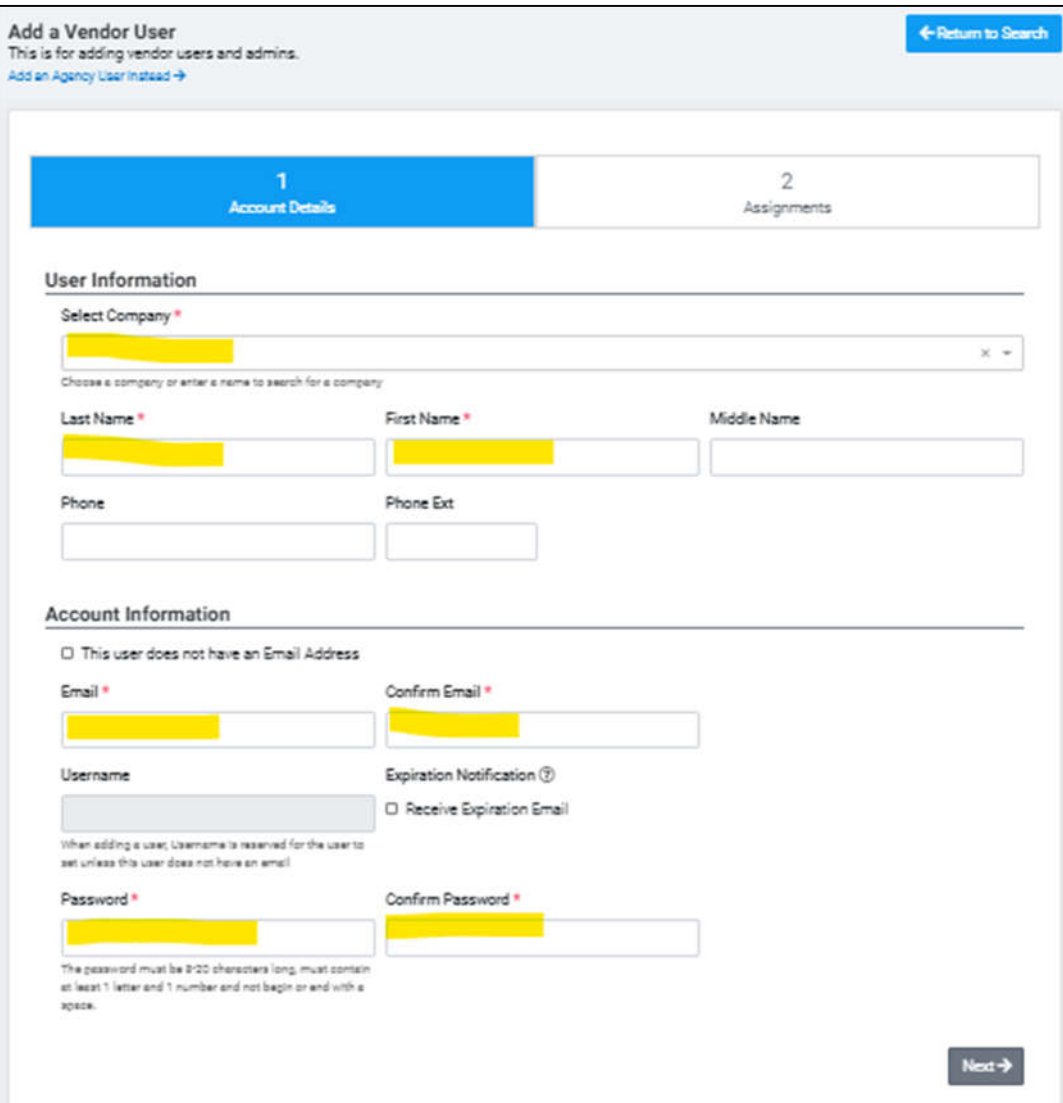

**Don't forget to select 'Next' when done.**

- 4.) You will automatically be taken to '**2 – Assignments**.' Check 'Security Awareness Certification' and a list will appear.
	- Select the appropriate Security Training Access. Read the descriptions carefully. If you are unsure of the correct access, email SATHelp@ncsbi.gov.
	- If the vendor employee will be an Administrator for their agency, you can select 'Vendor Admin.'

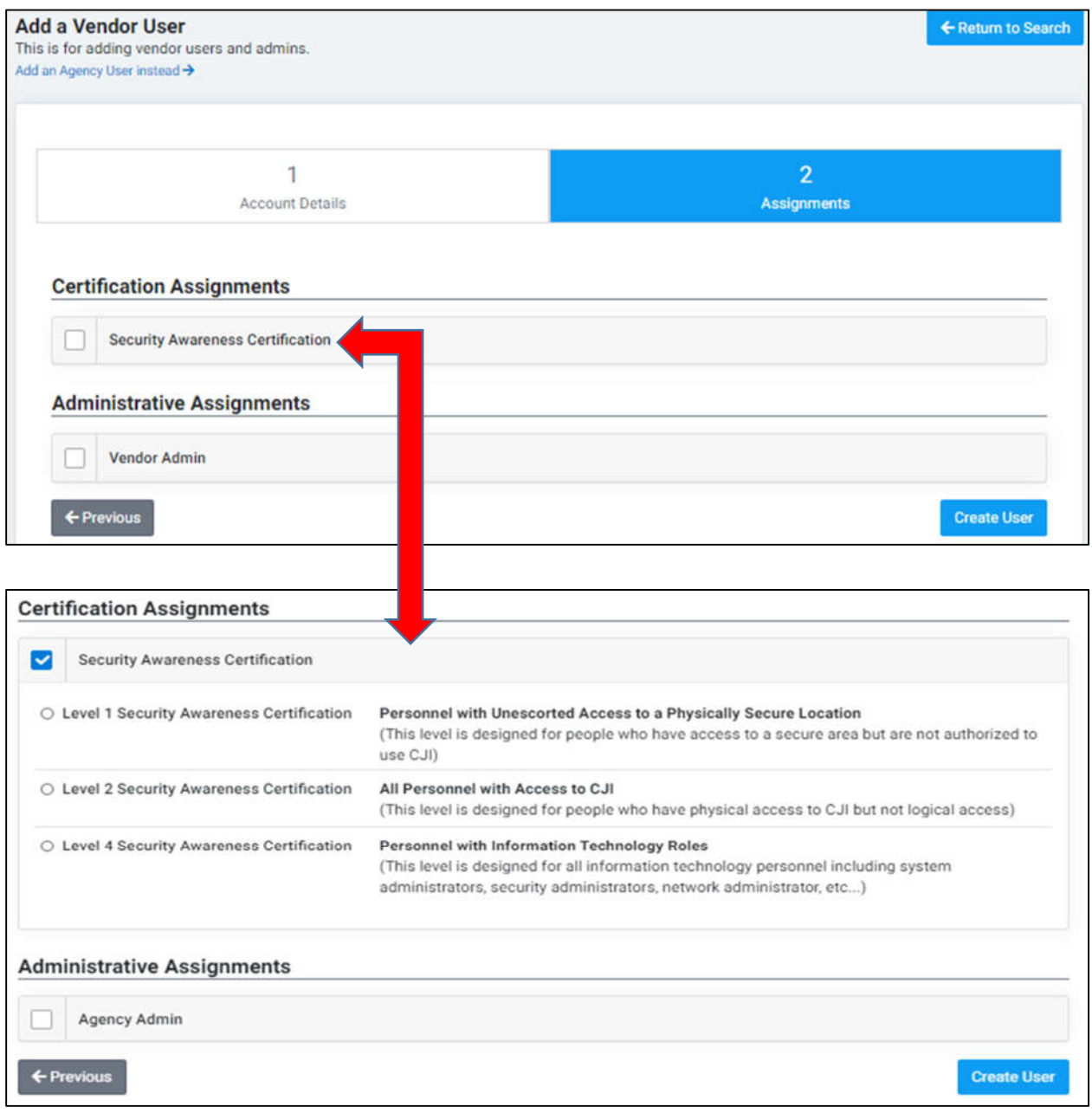

**Select 'Create User' when complete.**

### **REPORTS**

Agency Administrators are able to access 3 different types of reports.

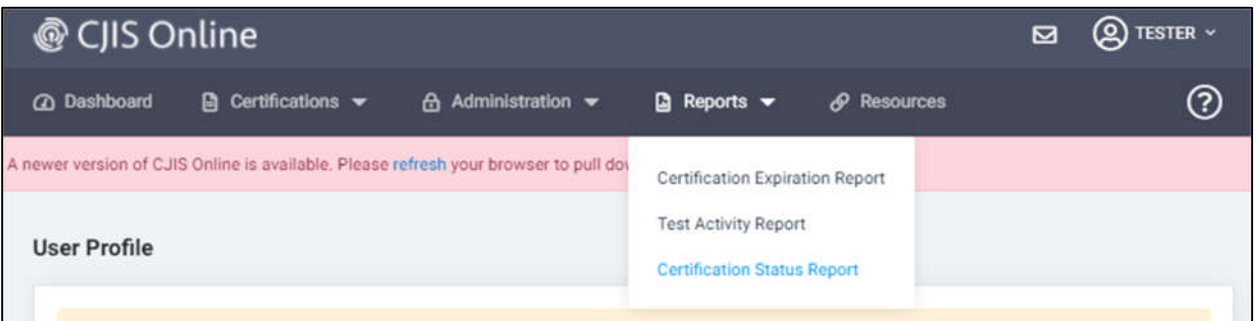

#### **1.) Certification Expiration Report**

- Allows you to view a list of employees and their training expiration date. - Can filter by timeframe or show only those that have NOT completed training.

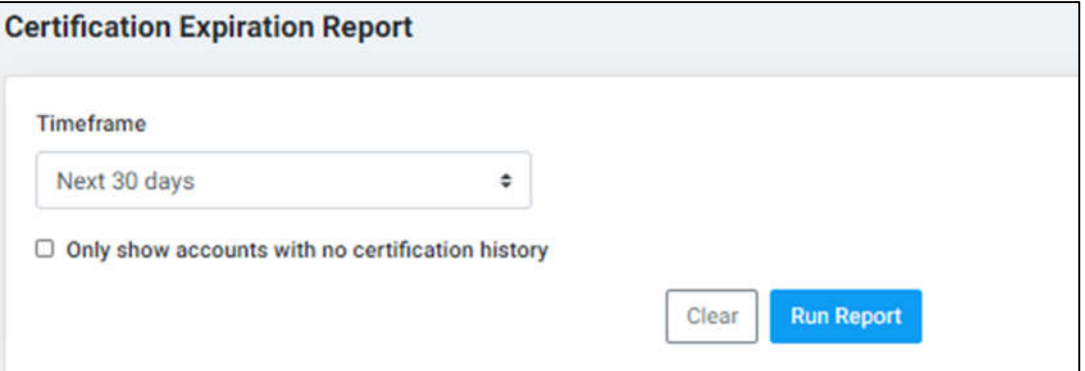

#### **2.) Test Activity Report**

- Allows you to view a list of employees and their test activity.
- Can filter by timeframe and/or test pass/fails.

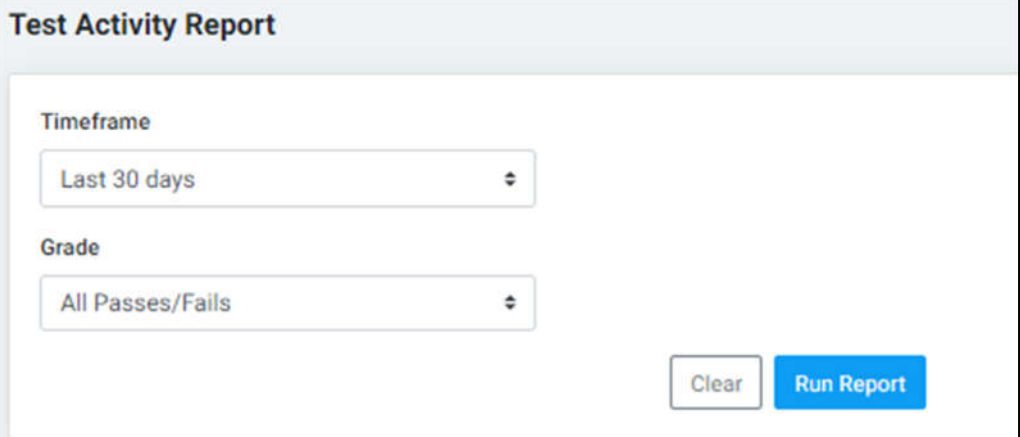

# **3.) Certification Status Report**

- Allows you to view a list of employees with status, level, and training expiration date.

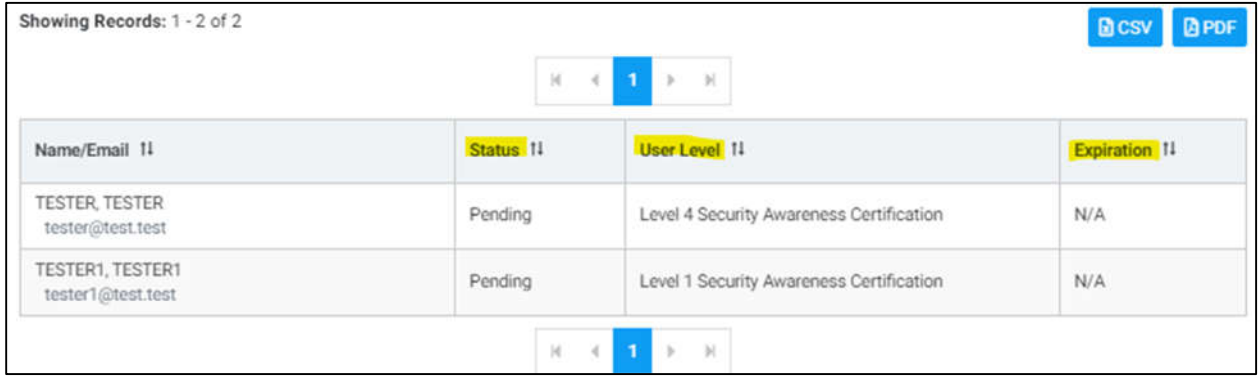

# **TAKING THE TRAINING**

#### Open an internet browser to: https://evolve.ncdci.gov/

\*For the best experience with CJIS Online, use the most recent version of Chrome, Firefox, Safari, Edge, or Internet Explorer.

#### 1.) Select '**CJIS Online'**

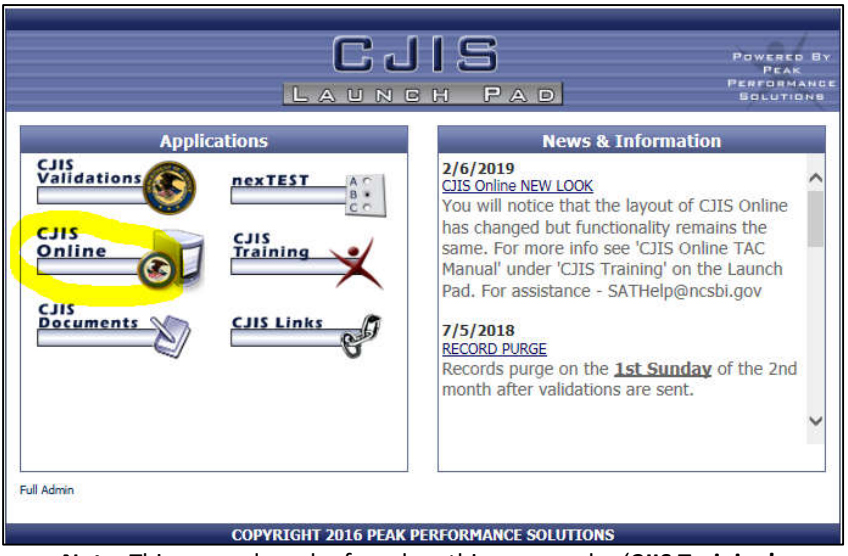

**Note**: This manual can be found on this page under '**CJIS Training'**.

#### 2.) Enter '**Email/Username' and 'Password'**

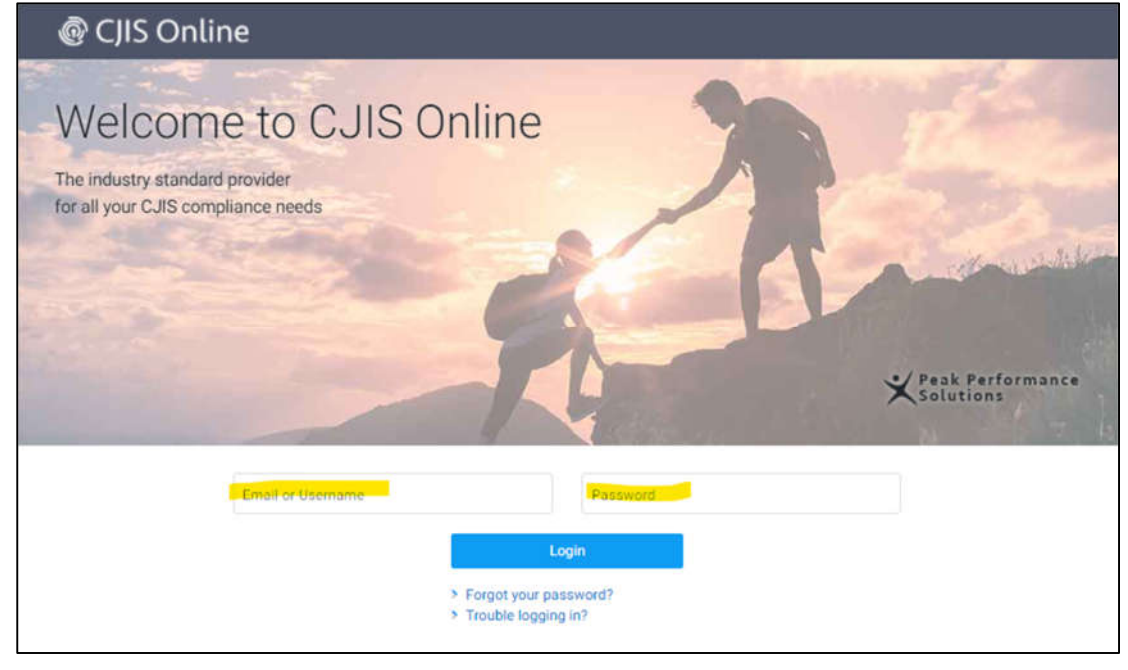

**Note**: Contact your Agency Administrator for password help if needed.

#### 1.) Select **'Certifications.'** Then select **'Security Awareness'** from the drop-down.

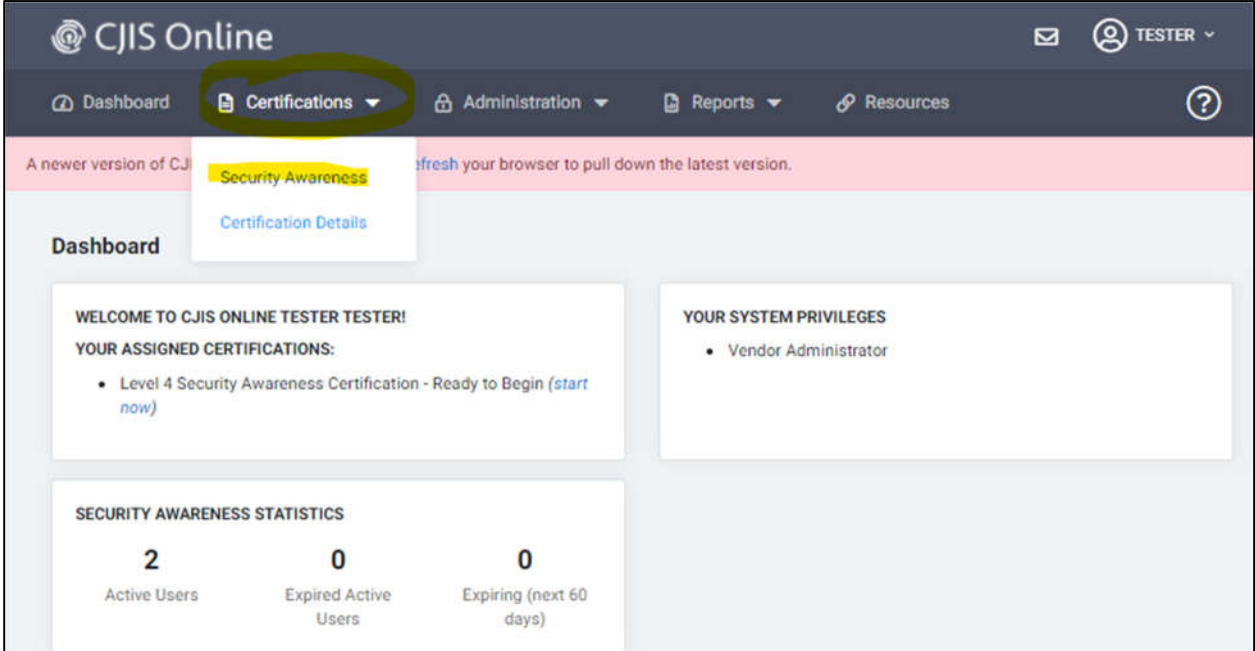

#### 2.) Select **'Start Certification.'**

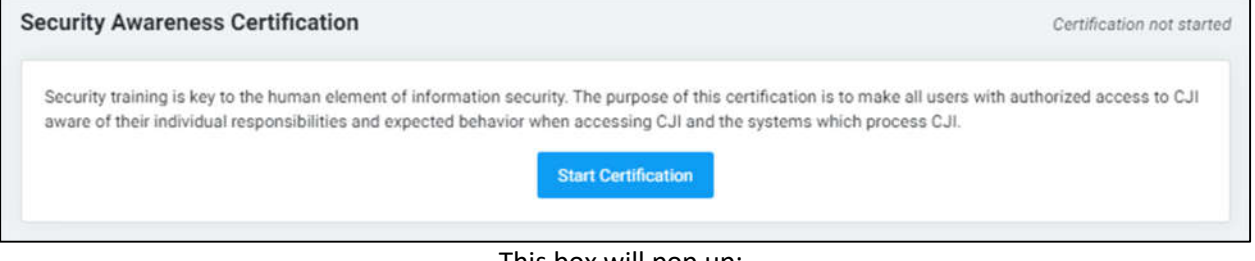

#### This box will pop up:

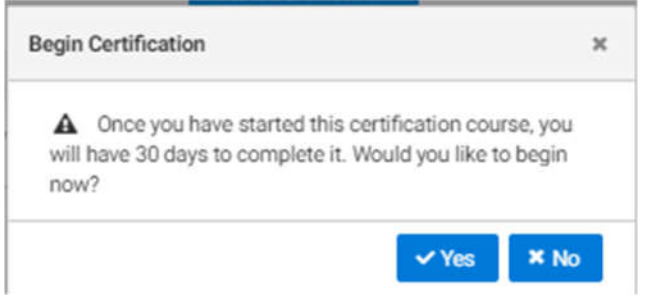

#### 3.) Select '**Begin Training**.'

#### - Remember that the training level depends on your role. You could see Level 1, 2, or 4.

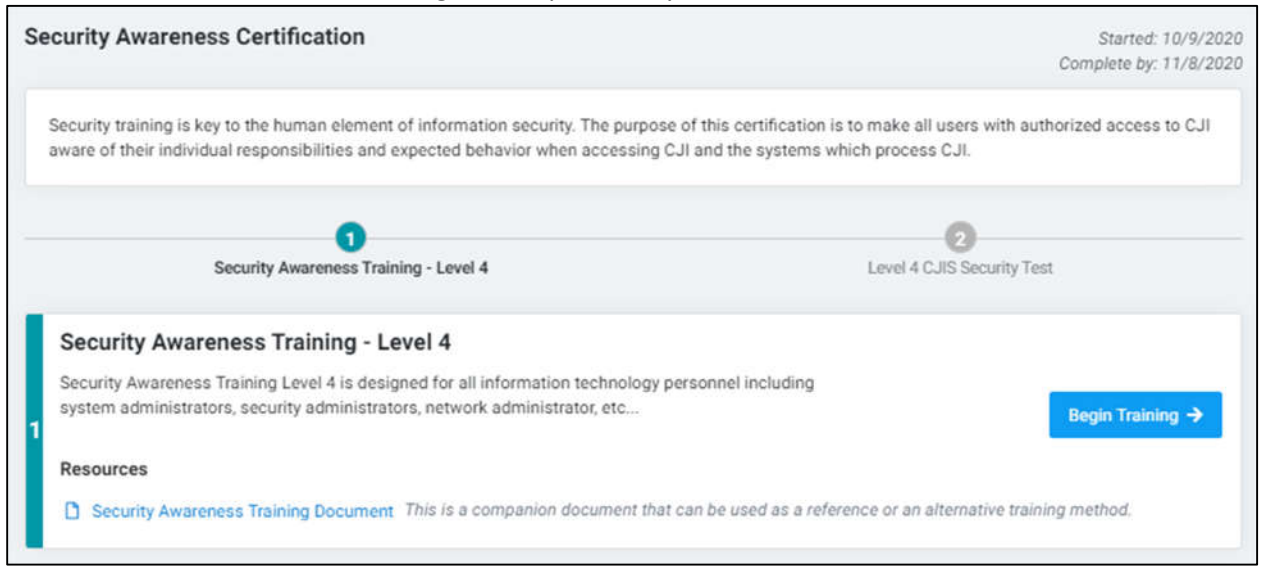

#### Your training will pop-up.

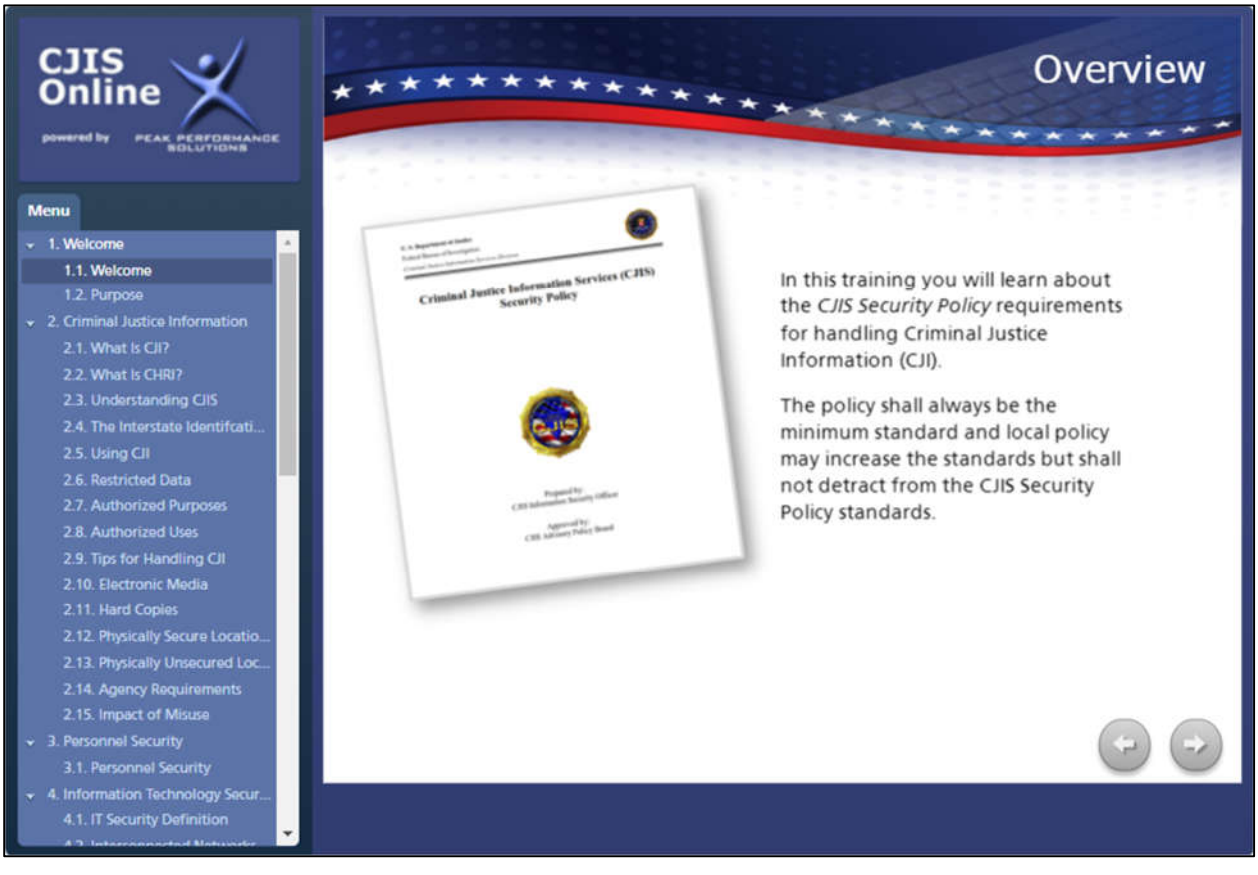

4.) Once you have completed the Security Awareness Training, select '**Exit Course'** to close the training module.

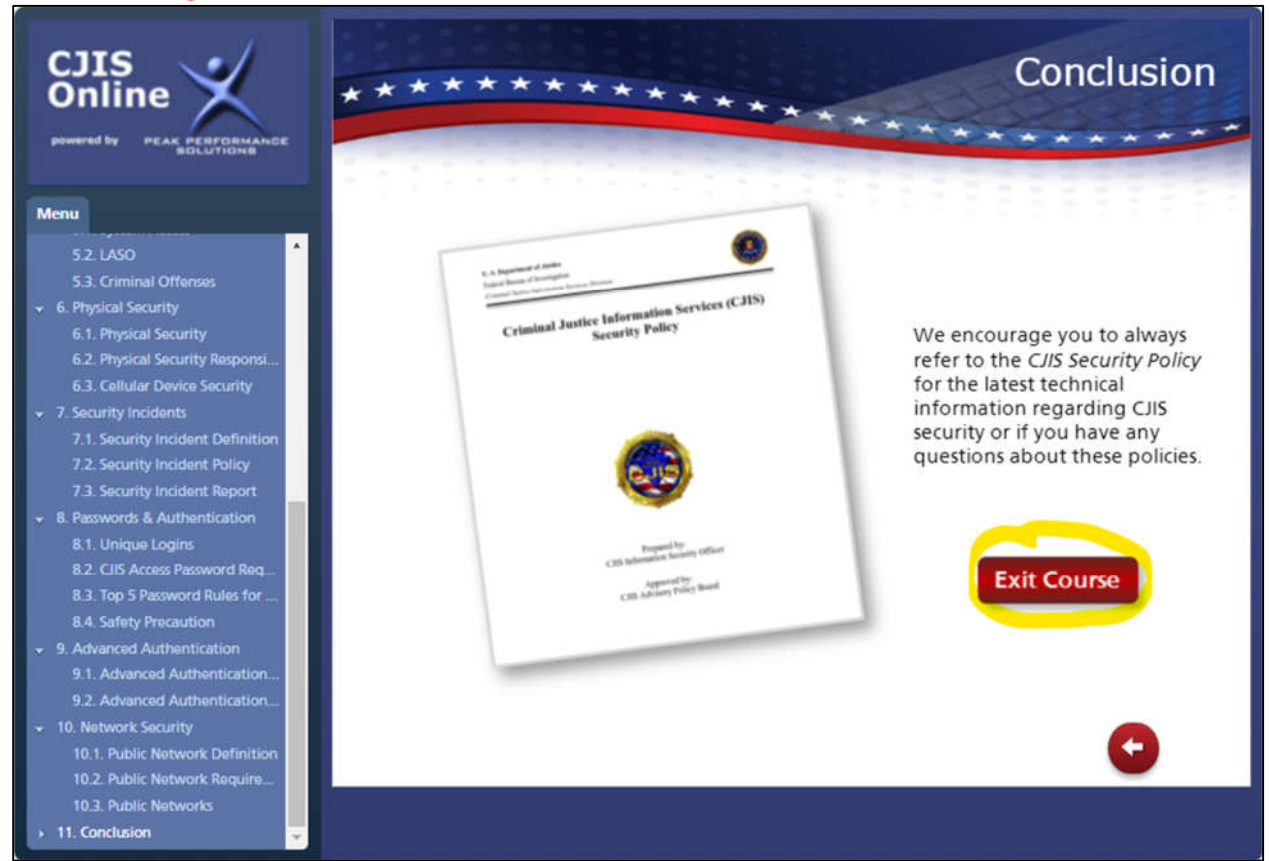

#### 5.) Check the box to confirm you have read and understand the training. Then select **'Confirm.'**

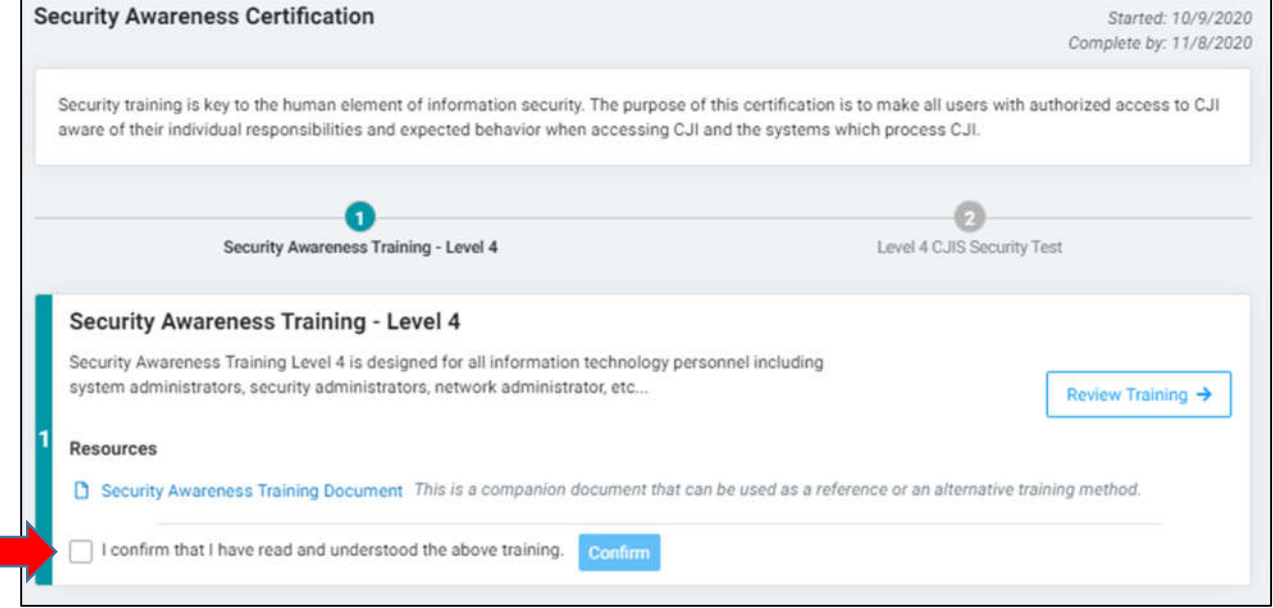

#### 6.) Once you confirm, it will take you to the testing portion. Select '**Begin Test**.'

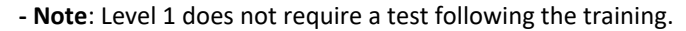

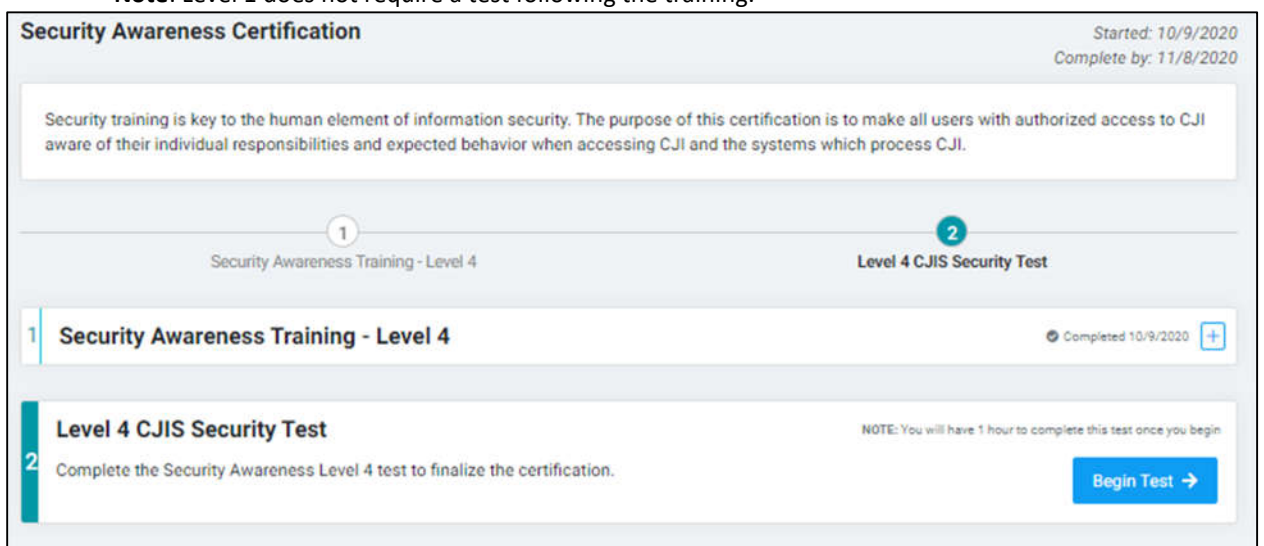

- You will have 1 hour to complete the test. Select 'Grade Exam' when finished, 'Confirm' your test submission, and select 'OK' for grading.

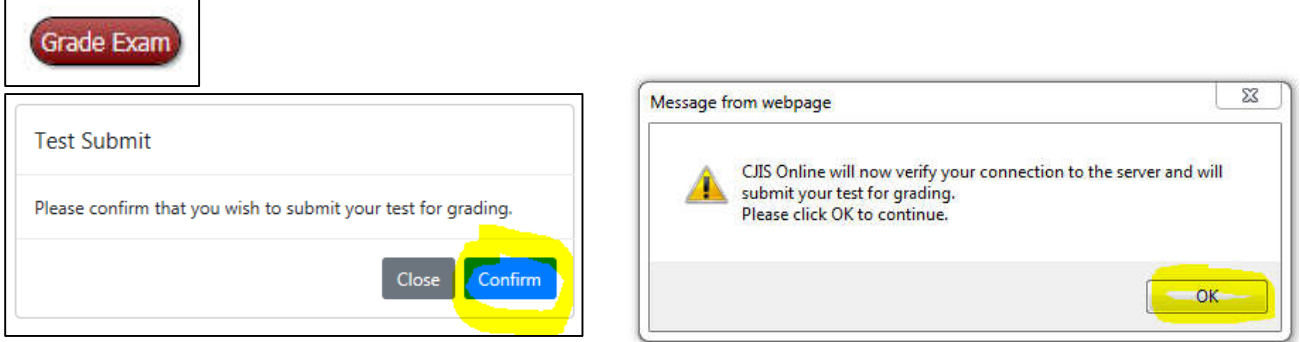

#### 7.) You will be taken back to the following page where you can print your certificate (optional).

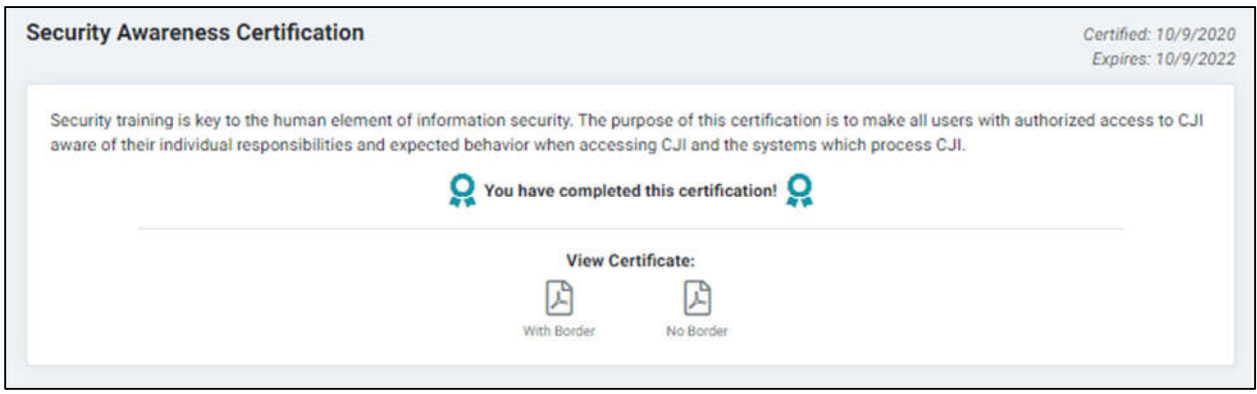

# **FREQUENTLY ASKED QUESTIONS**

**1. Can the agency have more than one Administrator account?** Yes, the current administrator can select this under 'Manage Vendor Users.'

#### **2. Is the CJIS Online training mandatory?**

Yes, it is required by the FBI for anyone with access to criminal history information. It must be completed within 6 months of assignment and every 2 years thereafter.

- **3. How much does the** *CJIS Online* **Software cost the agency?** There is no monetary cost to the agency.
- **4. If I enter a vendor record or account record incorrectly, can I delete it?** No. Records can be edited, but not deleted. The agency can deactivate the account record, but not delete the record. To have them removed from your list, email SATHelp@ncsbi.gov.
- **5. How will personnel be notified to be tested again in two years?**

Each individual user will receive an automated email both 60 and 30 days prior to their expiration date on the first of the month in which the date falls. If the Administrator would like to receive these emails as well for their users, they will need to log in as an Administrator and click on the Expiration Notifications button to turn on the feature manually. This feature will cause the system to send the Administrator an email on the first of each month of all their users who will be expiring in both 60 and 30 days.

- **6. My employees do not have a unique work email address?** Personnel can use a personal email address or the Administrator can assign a unique Username.
- **7. Whom should I contact if I have questions about the** *CJIS Online* **software?** SAThelp@ncsbi.gov

**Note:** To get help anytime click in the upper right corner.

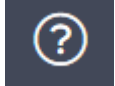